2023/08/28 07:45 1/2 ibec EnableFeature

## ibec EnableFeature

Using this feature it is possible, after disabling all IBExpert menu items using ibec\_EnableFeature, to blend in only those menu items which you wish the user to see. A particularly useful security feature!

## **Syntax**

```
function ibec_EnableFeature(FeatureID : integer, FALSE);
```

## **Example**

```
execute ibeblock
as
begin
  ibec_DisableFeature(0);     -- disable all
  ibec_EnableFeature(1003);     -- enable Tools menu
  ibec_EnableFeature(2148);     -- enable menu item tools-data analysis
end
```

The example above enables only the IBExpert Tools menu item, Data Analysis. The numbers quoted directly after the IBEBlock keyword can be found in the IBExpert Tools menu, Localize IBExpert.

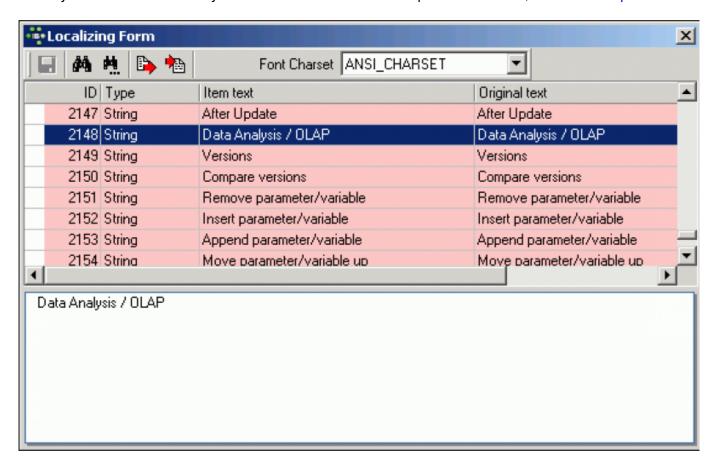

Last update: 2023/07/06 05-ibexpert-ibeblock-functions:05-23-ibexpert-functions:ibec\_enablefeature http://ibexpert.com/docu/doku.php?id=05-ibexpert-ibeblock-functions:05-23-ibexpert-functions:ibec\_enablefeature http://ibexpert.com/docu/doku.php?id=05-ibexpert-ibeblock-functions:05-23-ibexpert-functions:ibec\_enablefeature http://ibexpert.com/docu/doku.php?id=05-ibexpert-ibeblock-functions:05-23-ibexpert-functions:ibec\_enablefeature http://ibexpert.com/docu/doku.php?id=05-ibexpert-ibeblock-functions:05-23-ibexpert-functions:ibec\_enablefeature http://ibexpert.com/docu/doku.php?id=05-ibexpert-ibeblock-functions:05-23-ibexpert-functions:ibec\_enablefeature http://ibexpert.com/docu/doku.php?id=05-ibexpert-ibeblock-functions:05-23-ibexpert-functions:ibec\_enablefeature http://ibexpert.com/docu/doku.php?id=05-ibexpert-ibeblock-functions:05-23-ibexpert-functions:ibec\_enablefeature http://ibexpert.com/docu/doku.php?id=05-ibexpert-ibeblock-functions:05-23-ibexpert-functions:ibec\_enablefeature http://ibexpert.com/docu/doku.php?id=05-ibexpert-ibeblock-functions:05-23-ibexpert-functions:ibec\_enablefeature http://ibexpert.com/docu/doku.php?id=05-ibexpert-ibeblock-functions:05-23-ibexpert-functions:ibec\_enablefeature http://ibexpert.com/docu/doku.php?id=05-ibexpert-ibeblock-functions:ibec\_enablefeature http://ibexpert.com/docu/doku.php?id=05-ibexpert-ibeblock-functions:ibec\_enablefeature http://ibexpert.com/docu/doku.php?id=05-ibexpert-ibeblock-functions:ibec\_enablefeature http://ibexpert.com/docu/doku.php?id=05-ibexpert-ibeblock-functions:ibec\_enablefeature http://ibexpert.com/docu/doku.php?id=05-ibexpert-ibeblock-functions:ibec\_enablefeature http://ibexpert.com/docu/doku.php?id=05-ibexpert-ibeblock-functions:ibec\_enablefeature http://ibexpert.com/docu/doku.php?id=05-ibexpert-ibeblock-functions:ibec\_enablefeature http://ibexpert.com/docu/doku.php?id=05-ibexpert-ibeblock-functions:ibec\_enablefeature http://ibexpert.com/docu/doku.php?id=05-ibexpert-ibeblock-functions:ibec\_enablefeature http://ibexpert.com/docu/doku.php?id=05-ibex

From: http://ibexpert.com/docu/ - **IBExpert** 

Permanent link:

http://ibexpert.com/docu/doku.php?id=05-ibexpert-ibeblock-functions:05-23-ibexpert-functions:ibec\_enablefeature

Last update: 2023/07/06 16:38

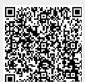

http://ibexpert.com/docu/ Printed on 2023/08/28 07:45